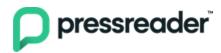

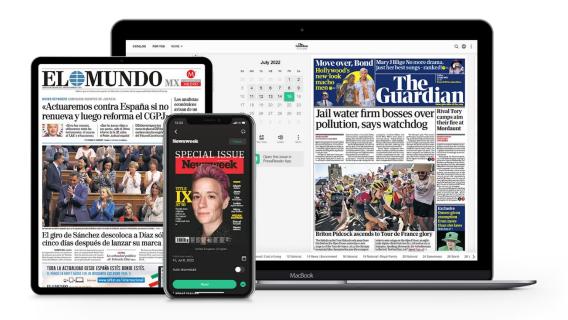

# Welcome to PressReader,

# **Fu Jen Catholic University**

The service is now live at your library. We're thrilled to be working with you closely to bring the world's best digital newspapers and magazines to your readers. In just a few simple steps, your reader can begin discovering stories that matter in a contactless, digital way.

## First things first, ensure the service is working

- Connect to Fu Jen Catholic University Wi-Fi, and launch PressReader via either pressreader.com or the PressReader app
- 2. Check if you see your institution welcome message
- 3. Try opening a publication
- 4. If you run into any trouble or one of these steps is missing, please let us know right away.
- 5. (Recommended) Register an account, and login with your various devices

#### Successful connection will look like...

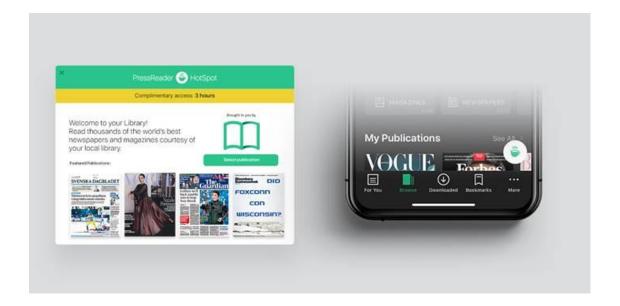

### **Your PressReader Trial**

Will run up until April 18, 2024